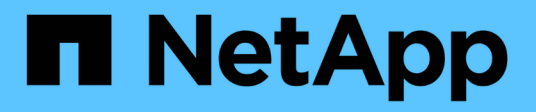

## **Dashboard-Variablen**

OnCommand Insight

NetApp April 01, 2024

This PDF was generated from https://docs.netapp.com/de-de/oncommand-insight/howto/more-ondashboard-variables.html on April 01, 2024. Always check docs.netapp.com for the latest.

# **Inhalt**

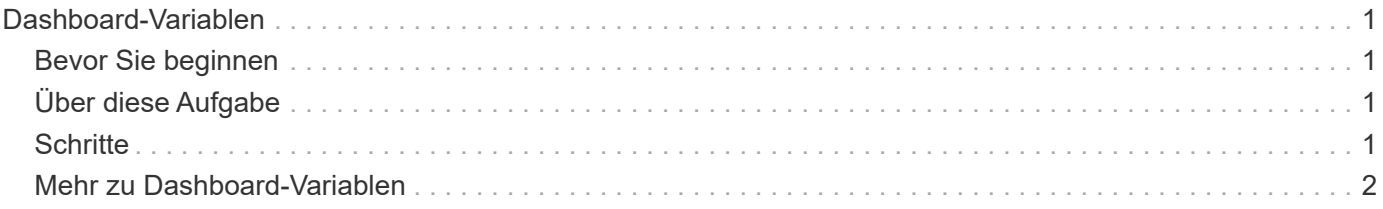

## <span id="page-2-0"></span>**Dashboard-Variablen**

Mit Dashboard-Variablen können Sie Daten schnell und einfach über mehrere Widgets auf einem Dashboard filtern.

## <span id="page-2-1"></span>**Bevor Sie beginnen**

Dieses Beispiel erfordert, dass die Annotation **City** (auch City-Attribut genannt) auf mehreren Speicheranlagen festgelegt wird.

Für beste Ergebnisse, stellen Sie verschiedene Städte auf verschiedenen Lagern.

## <span id="page-2-2"></span>**Über diese Aufgabe**

Variablen bieten eine schnelle und einfache Möglichkeit, die in einigen oder allen Widgets auf einem benutzerdefinierten Dashboard angezeigten Daten zu filtern. Die folgenden Schritte führen Sie zum Erstellen von Widgets, die Variablen verwenden, und zeigen Ihnen, wie Sie sie auf Ihrem Dashboard verwenden.

## <span id="page-2-3"></span>**Schritte**

- 1. Melden Sie sich bei Insight als Benutzer mit administrativen Berechtigungen an
- 2. Klicken Sie auf **Dashboards** > **+Neues Dashboard**.
- 3. Bevor wir Widgets hinzufügen, möchten wir die Variablen definieren, die wir zum Filtern der Dashboard-Daten verwenden. Klicken Sie auf die Schaltfläche **Variable**.

Die Liste der Attribute wird angezeigt.

4. Nehmen wir an, wir möchten das Dashboard so einstellen, dass es nach Stadt gefiltert wird. Wählen Sie das Attribut **City** aus der Liste aus.

Das Feld City Variable für den Wert von USD wird erstellt und dem Dashboard hinzugefügt.

- 5. Als Nächstes müssen wir unseren Widgets sagen, dass sie diese Variable verwenden sollen. Die einfachste Möglichkeit, dies zu veranschaulichen ist, eine Tabelle Widget mit der Stadt Spalte hinzufügen. Klicken Sie auf die Schaltfläche **Widget** und wählen Sie das Widget **Tabelle** aus.
- 6. Fügen Sie zuerst das Feld Stadt zur Tabelle hinzu, indem Sie es aus der Spaltenauswahl auswählen

**III ▼** Schaltfläche.

Stadt ist ein Attribut vom Typ Liste, daher enthält es eine Liste mit zuvor definierten Auswahlmöglichkeiten. Sie können auch Text-, Boolesche oder Datumstyp-Attribute auswählen.

- 7. Klicken Sie dann auf die Schaltfläche **Filtern nach +** und wählen Sie **Stadt**.
- 8. Klicken Sie auf **any**, um die möglichen Filteroptionen für Stadt anzuzeigen. Beachten Sie, dass die Liste jetzt neben allen zuvor verfügbaren Optionen " City" an der Spitze enthält. Wählen Sie " City", um diese Dashboard-Variable zu verwenden.

Die Option """ wird nur hier angezeigt, wenn sie zuvor auf der Dashboard-Hauptseite definiert wurde. Wenn die Variable nicht zuvor definiert wurde, werden nur die vorhandenen Auswahlmöglichkeiten für den Filter angezeigt. Nur Variablen, die für den ausgewählten Attributtyp gelten, werden in der Dropdown-Liste

### **Edit widget**

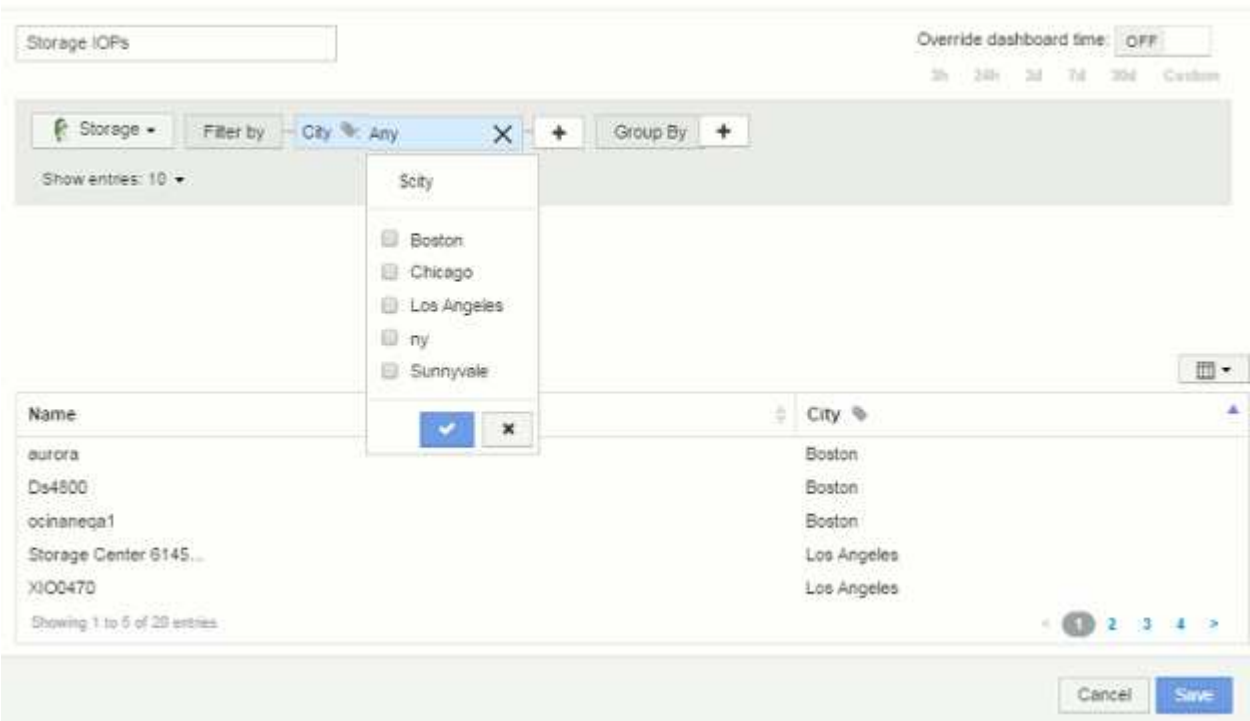

- 9. **Speichern** das Widget.
- 10. Klicken Sie auf der Dashboard-Seite auf **any** neben der Variablen für die Stadt, und wählen Sie die Stadt oder die Städte aus, die Sie sehen möchten.

Ihr Tabellen-Widget wird aktualisiert, um nur die ausgewählten Städte anzuzeigen. Sie können die Werte in der Variablen "Stadt USD" beliebig ändern. Alle Widgets auf Ihrem Dashboard, die auf die Variable "Stadt USD" eingestellt sind, werden automatisch aktualisiert, sodass nur die Daten für die ausgewählten Werte angezeigt werden.

11. Achten Sie darauf, Ihr Dashboard zu speichern, wenn Sie es so konfiguriert haben, wie Sie es möchten.

## <span id="page-3-0"></span>**Mehr zu Dashboard-Variablen**

Dashboard-Variablen enthalten verschiedene Typen, können in verschiedenen Feldern verwendet werden und müssen Regeln für die Benennung befolgen. Diese Konzepte werden hier erläutert.

### **Variabentypen**

Eine Variable kann einen der folgenden Typen sein:

**Text**: Alphanumerische Zeichenfolge. Dies ist der Standard-Variablentyp.

**Numerisch**: Eine Zahl oder ein Zahlenbereich.

**Boolean**: Verwenden Sie Felder mit Werten von True/False, Yes/No, 0/1, etc Für die boolesche Variable sind die Auswahlmöglichkeiten *Yes*, *No*, *None*, *Any*.

**Datum**: Ein Datum oder ein Datumsbereich.

### **"**Generic**"-Variablen**

Sie können eine generische oder universelle Variable festlegen, indem Sie auf die Schaltfläche **Variable** klicken und einen der oben aufgeführten Typen auswählen. Diese Typen werden immer oben in der Dropdown-Liste angezeigt. Die Variable erhält einen Standardnamen, z. B. "` var1`", und ist nicht an eine bestimmte Anmerkung oder ein bestimmtes Attribut gebunden.

Durch das Konfigurieren einer generischen Variable können Sie diese Variable in Widgets verwenden, um nach *any* -Feldern dieses Typs zu filtern. Wenn Sie beispielsweise ein Tabellen-Widget haben, das *Name*, *Alias* und *Vendor* (alle Textattribute) anzeigt, und "€2var1" eine Textvariable ist, können Sie für jedes dieser Felder im Widget Filter festlegen, um die Variable €2var1 zu verwenden. Sie können andere Widgets so einstellen, dass sie für diese oder beliebige Textfelder var1 verwenden.

Wenn Sie auf Ihrer Dashboard-Seite einen Wert von var1 einstellen (z. B. "NetApp"), wird all der Felder in all Widgets filtern, die so eingestellt sind, dass sie diese Variable verwenden. Auf diese Weise können Sie mehrere Widgets gleichzeitig aktualisieren, um Dashboard-Daten hervorzuheben, die Sie nach Bedarf auswählen.

Da generische Variablen für jedes Feld dieses Typs verwendet werden können, können Sie den Namen einer generischen Variable ändern, ohne deren Funktionalität zu ändern.

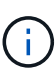

Alle Variablen werden als "generische" Variablen behandelt, auch solche, die Sie für ein bestimmtes Attribut erstellen, da alle konfigurierten Variablen eines Typs angezeigt werden, wenn Sie einen Filter für alle Attribute oder Anmerkungen dieses Typs festlegen. Es empfiehlt sich jedoch, eine generische Variable zu erstellen, wenn Sie sie zum Filtern nach einem Wert in mehreren Feldern verwenden, wie im Beispiel "*Name/Alias/Vendor*" oben beschrieben.

## **Variablenbenennung**

Variablennamen:

- Muss immer mit einem "``" vorangestellt werden. Diese wird automatisch hinzugefügt, wenn Sie eine Variable konfigurieren.
- Sonderzeichen dürfen nicht enthalten sein. Es sind nur die Buchstaben a bis z und die Ziffern 0-9 zulässig.
- Darf nicht länger als 20 Zeichen sein, einschließlich des "`"-Symbols.
- Nicht Groß-/Kleinschreibung beachten: Cityname und Cityname im Wert von US-Dollar sind die gleiche Variable.
- Darf nicht mit einem vorhandenen Variablennamen identisch sein.
- Kann nicht nur das "``"-Symbol sein.

### **Widgets, die Variablen verwenden**

Variablen können mit den folgenden Widgets verwendet werden:

- Flächendiagramm
- Balkendiagramm
- Box Plot Chart
- Liniendiagramm
- Streudiagramm
- Widget "Einzelner Wert"
- Spline-Diagramm
- Gestapeltes Flächendiagramm
- Tabellenwidget

#### **Copyright-Informationen**

Copyright © 2024 NetApp. Alle Rechte vorbehalten. Gedruckt in den USA. Dieses urheberrechtlich geschützte Dokument darf ohne die vorherige schriftliche Genehmigung des Urheberrechtsinhabers in keiner Form und durch keine Mittel – weder grafische noch elektronische oder mechanische, einschließlich Fotokopieren, Aufnehmen oder Speichern in einem elektronischen Abrufsystem – auch nicht in Teilen, vervielfältigt werden.

Software, die von urheberrechtlich geschütztem NetApp Material abgeleitet wird, unterliegt der folgenden Lizenz und dem folgenden Haftungsausschluss:

DIE VORLIEGENDE SOFTWARE WIRD IN DER VORLIEGENDEN FORM VON NETAPP ZUR VERFÜGUNG GESTELLT, D. H. OHNE JEGLICHE EXPLIZITE ODER IMPLIZITE GEWÄHRLEISTUNG, EINSCHLIESSLICH, JEDOCH NICHT BESCHRÄNKT AUF DIE STILLSCHWEIGENDE GEWÄHRLEISTUNG DER MARKTGÄNGIGKEIT UND EIGNUNG FÜR EINEN BESTIMMTEN ZWECK, DIE HIERMIT AUSGESCHLOSSEN WERDEN. NETAPP ÜBERNIMMT KEINERLEI HAFTUNG FÜR DIREKTE, INDIREKTE, ZUFÄLLIGE, BESONDERE, BEISPIELHAFTE SCHÄDEN ODER FOLGESCHÄDEN (EINSCHLIESSLICH, JEDOCH NICHT BESCHRÄNKT AUF DIE BESCHAFFUNG VON ERSATZWAREN ODER -DIENSTLEISTUNGEN, NUTZUNGS-, DATEN- ODER GEWINNVERLUSTE ODER UNTERBRECHUNG DES GESCHÄFTSBETRIEBS), UNABHÄNGIG DAVON, WIE SIE VERURSACHT WURDEN UND AUF WELCHER HAFTUNGSTHEORIE SIE BERUHEN, OB AUS VERTRAGLICH FESTGELEGTER HAFTUNG, VERSCHULDENSUNABHÄNGIGER HAFTUNG ODER DELIKTSHAFTUNG (EINSCHLIESSLICH FAHRLÄSSIGKEIT ODER AUF ANDEREM WEGE), DIE IN IRGENDEINER WEISE AUS DER NUTZUNG DIESER SOFTWARE RESULTIEREN, SELBST WENN AUF DIE MÖGLICHKEIT DERARTIGER SCHÄDEN HINGEWIESEN WURDE.

NetApp behält sich das Recht vor, die hierin beschriebenen Produkte jederzeit und ohne Vorankündigung zu ändern. NetApp übernimmt keine Verantwortung oder Haftung, die sich aus der Verwendung der hier beschriebenen Produkte ergibt, es sei denn, NetApp hat dem ausdrücklich in schriftlicher Form zugestimmt. Die Verwendung oder der Erwerb dieses Produkts stellt keine Lizenzierung im Rahmen eines Patentrechts, Markenrechts oder eines anderen Rechts an geistigem Eigentum von NetApp dar.

Das in diesem Dokument beschriebene Produkt kann durch ein oder mehrere US-amerikanische Patente, ausländische Patente oder anhängige Patentanmeldungen geschützt sein.

ERLÄUTERUNG ZU "RESTRICTED RIGHTS": Nutzung, Vervielfältigung oder Offenlegung durch die US-Regierung unterliegt den Einschränkungen gemäß Unterabschnitt (b)(3) der Klausel "Rights in Technical Data – Noncommercial Items" in DFARS 252.227-7013 (Februar 2014) und FAR 52.227-19 (Dezember 2007).

Die hierin enthaltenen Daten beziehen sich auf ein kommerzielles Produkt und/oder einen kommerziellen Service (wie in FAR 2.101 definiert) und sind Eigentum von NetApp, Inc. Alle technischen Daten und die Computersoftware von NetApp, die unter diesem Vertrag bereitgestellt werden, sind gewerblicher Natur und wurden ausschließlich unter Verwendung privater Mittel entwickelt. Die US-Regierung besitzt eine nicht ausschließliche, nicht übertragbare, nicht unterlizenzierbare, weltweite, limitierte unwiderrufliche Lizenz zur Nutzung der Daten nur in Verbindung mit und zur Unterstützung des Vertrags der US-Regierung, unter dem die Daten bereitgestellt wurden. Sofern in den vorliegenden Bedingungen nicht anders angegeben, dürfen die Daten ohne vorherige schriftliche Genehmigung von NetApp, Inc. nicht verwendet, offengelegt, vervielfältigt, geändert, aufgeführt oder angezeigt werden. Die Lizenzrechte der US-Regierung für das US-Verteidigungsministerium sind auf die in DFARS-Klausel 252.227-7015(b) (Februar 2014) genannten Rechte beschränkt.

### **Markeninformationen**

NETAPP, das NETAPP Logo und die unter [http://www.netapp.com/TM](http://www.netapp.com/TM\) aufgeführten Marken sind Marken von NetApp, Inc. Andere Firmen und Produktnamen können Marken der jeweiligen Eigentümer sein.